# **Bau eines Mobilees mit Fischen**

## **Motivation**

Ein Mobilee mit Meerestieren soll für die Tochter einer Freundin gebastelt werden.

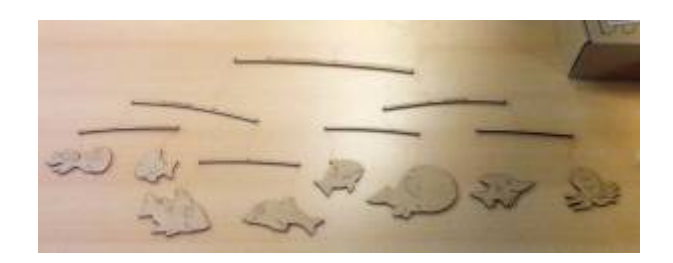

### **Vorgehensweise**

- Lizenzfreie Bilder von Fischen mittels Google Bildersuche suchen
- 8 Bilder auswählen
- Bilder in Inkscape in Vektorgrafiken umwandeln
- Gruppierung der Vektorgrafiken aufheben und nur die Layer mit den später gewünschten Konturen aufheben
- Füllung der Grafiken auf "keine" setzen und der Kontur eine Farbe zuweisen
- Konturen soweit bearbeiten (Teile) löschen, bis nur noch die gewünschten Linien übrig bleiben
- Umrisse, Einschnitte und Gravuren mit je unterschiedlichen Farben versehen
- Datei im Web-Interface des Lasercutters hochladen

#### **Material**

#### 2mm MDF

Alle Teile des Mobilees werden mit dem Lasercutter geschnitten.

Einstellungen Lasercutter:

- Gravur: 2500 mm/min; 10% Leistung
- Schnitte: 2000 mm/min; 60% Leistung

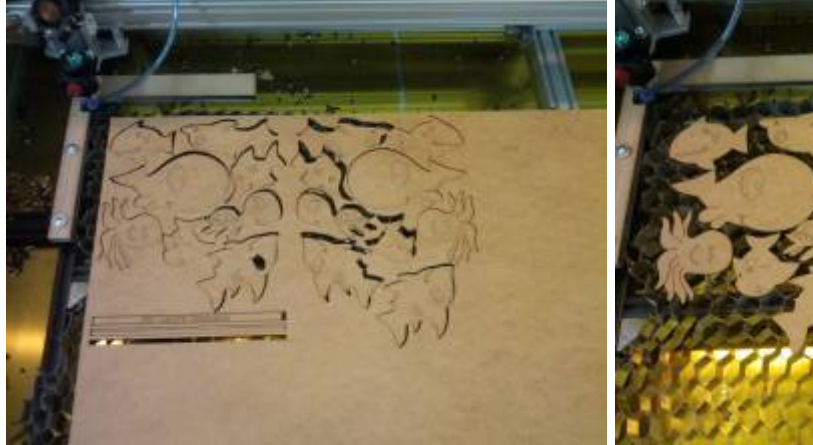

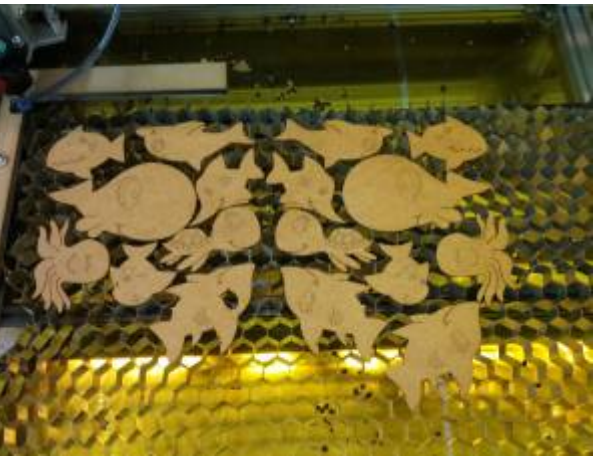

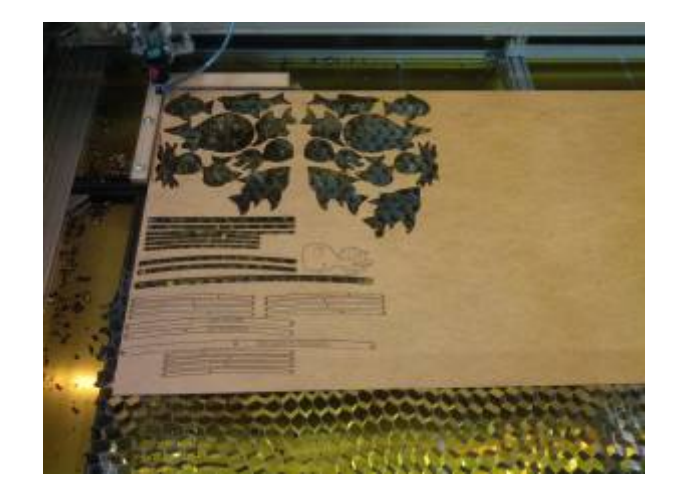

Die Teile werden jeweils doppelt (je einmal spiegelverkehrt) geschnitten und anschließend mit Ponal verklebt, so kann auf beiden Seiten eine Gravur erstellt werden.

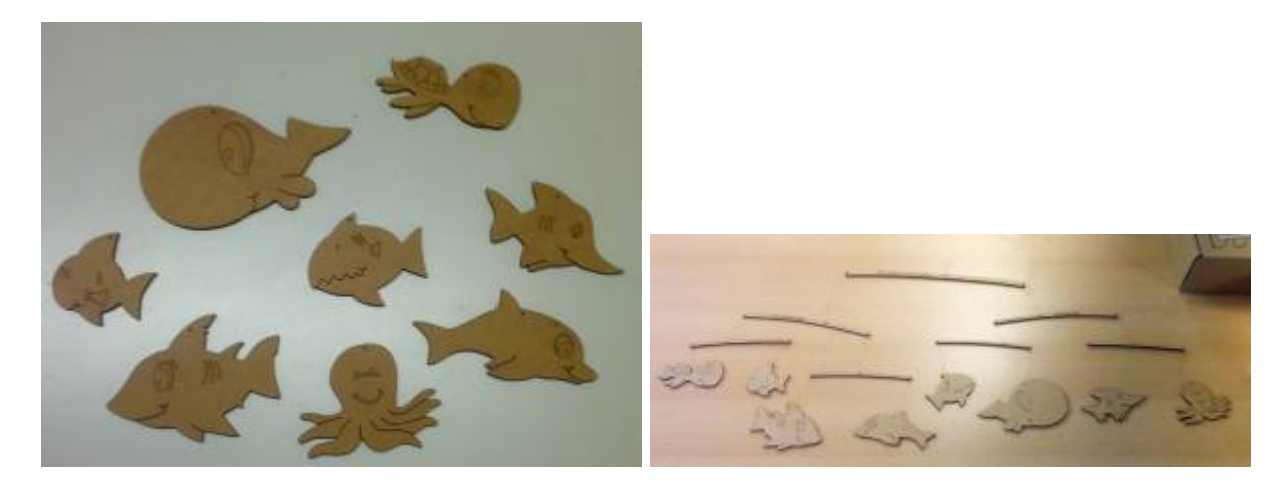

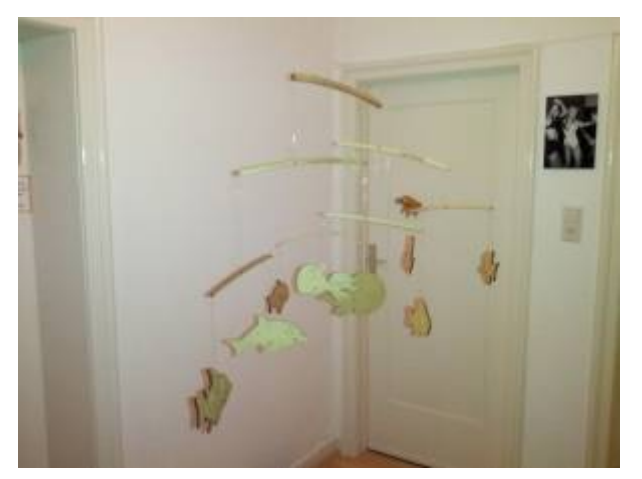

### **Vorlage**

- **Es wird eine Platte mit B\*H\*d = 430mm\*340mm\*2mm benötigt**
- Im ersten Schritt (Farbe rot in der .svg-Datei) werden alle Gravuren erstellt.
- Im zweiten Schritt (Farbe blau in der .svg-Datei) werden alle Löcher, Münder und Flossen geschnitten.
- Im dritten Schritt (Farbe schwart in der .svg-Datei) werden alle Konturen geschnitten.
- Die Farbe Grün wird nicht geschnitten, sie dient nur zur Beschreibung der Teile
- Vor dem Starten des Schneid-Jobs **überprüfen**, ob alle Farben (rot, blau, schwarz) zum Schneiden aktiviert sind